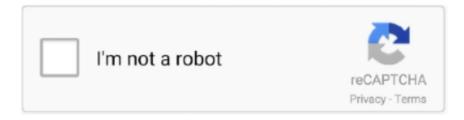

# Continue

1/2

## **Password Superuser For Mac**

Password Superuser For Mac OsPassword Super User MacPassword Programs For Mac1Password for Mac is the simple, beautiful password manager you've been looking for.. To reset your superuser password, login to any other Admin account, enable root user, then su, then sudo passwd superuser Note: Blank or empty password for root will not allow sudo or su commands; will simply give error: 'Sorry' To enable root user via terminal: dsenableroot To disable root user: dsenableroot -d.. Organize with favorites and tagsYou can organize your items with tags or mark them as favorites to quickly access them when you need them.. To keep your login details handy, click Pin on Screen to open them in a separate window.. Sort itemsTo change how items are sorted in the list, click "items sorted by" below the search field.. Use 1Password mini to fill in apps1Password mini makes it easy to fill your details in apps.. Before you get started, set up 1Password on your Mac Learn how to fix a forgotten password on your Mac! This will work with any Mac OS X operating system, and will allow you to recover your password for your ac.. To search in 1Password, use the search field above the list of items (Command-F).. If you're new to 1Password, learn how to use the Mac app to manage your passwords, credit cards, secure notes, and more.. Then choose the type of item to create Enter the details and click Save To edit an item, select it and click Edit or choose Item > Edit (Command-E).

Easily organize your secure information, save and fill passwords in your web browser, and have everything available at your fingertips.. To create a tag, edit an item, enter the name of the tag in the tag field, and click Save.. If you have multiple 1Password accounts, each account has its own vaults. Each category has different sort options, and they can be set per category For example, you can sort credit cards by card type and logins by date last used.. You can close the window when you're done Search 1PasswordSearching is the fastest way to find what you need in 1Password. Use 1Password in your browserThe 1Password extension lets you fill passwords, credit cards, and addresses directly in Safari, Chrome, Firefox, and Brave.. Your tags automatically appear in the sidebar Switch vaults and accountsYou can use vaults in 1Password to organize your items and share them with others.. When you're done making changes, click Save or choose Item > Save Changes (Command-E).. To see only certain types of items, select a category in the sidebar Select All Items to see everything in the current vault.. To fill in an app, drag your login details to it For example, drag your password to the password field in the app.

#### password superuser huawei hg8245h

password superuser huawei hg8245h, password superuser indihome, password superuser fiberhome, password superuser django, password super user modem indihome, password superuser ubuntu, password super user zte f660, password super user zte f609, password superuser huawei indihome, password superuser huawei, password superuser raspberry pi 3

To mark an item as a favorite, select it and clickin the top right Or drag items onto Favorites in the sidebar.. Tested Mac 10 6 8 Create and edit itemsWhen you open 1Password, you'll see a list of all your items, like your passwords and credit cards.. To open 1Password mini, click the 1Password icon in the menu bar (Option-Command-Backslash ()).. Select an item to see its details:To create an item, click or choose File > New Item (Command-N).

#### password superuser fiberhome

### password super user modem indihome

e10c415e6f